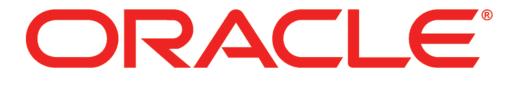

# **PRIMAVERA**

**New Features in EnterpriseTrack 16.1** 

### **COPYRIGHT & TRADEMARKS**

Copyright © 2016, Oracle and/or its affiliates. All rights reserved.

Oracle is a registered trademark of Oracle Corporation and/or its affiliates. Other names may be trademarks of their respective owners.

This software and related documentation are provided under a license agreement containing restrictions on use and disclosure and are protected by intellectual property laws. Except as expressly permitted in your license agreement or allowed by law, you may not use, copy, reproduce, translate, broadcast, modify, license, transmit, distribute, exhibit, perform, publish or display any part, in any form, or by any means. Reverse engineering, disassembly, or decompilation of this software, unless required by law for interoperability, is prohibited.

The information contained herein is subject to change without notice and is not warranted to be error-free. If you find any errors, please report them to us in writing.

If this software or related documentation is delivered to the U.S. Government or anyone licensing it on behalf of the U.S. Government, the following notice is applicable:

#### **U.S. GOVERNMENT RIGHTS**

Programs, software, databases, and related documentation and technical data delivered to U.S. Government customers are "commercial computer software" or "commercial technical data" pursuant to the applicable Federal Acquisition Regulation and agency-specific supplemental regulations. As such, the use, duplication, disclosure, modification, and adaptation shall be subject to the restrictions and license terms set forth in the applicable Government contract, and, to the extent applicable by the terms of the Government contract, the additional rights set forth in FAR 52.227-19, Commercial Computer Software License (December 2007). Oracle USA, Inc., 500 Oracle Parkway, Redwood City, CA 94065.

This software is developed for general use in a variety of information management applications. It is not developed or intended for use in any inherently dangerous applications, including applications which may create a risk of personal injury. If you use this software in dangerous applications, then you shall be responsible to take all appropriate fail-safe, backup, redundancy and other measures to ensure the safe use of this software. Oracle Corporation and its affiliates disclaim any liability for any damages caused by use of this software in dangerous applications.

This software and documentation may provide access to or information on content, products and services from third parties. Oracle Corporation and its affiliates are not responsible for and expressly disclaim all warranties of any kind with respect to third party content, products and services. Oracle Corporation and its affiliates will not be responsible for any loss, costs, or damages incurred due to your access to or use of third party content, products or services.

NOTE: Duplication or distribution of this document without written permission from Oracle Corp. is prohibited.

# CONTENTS

| New Features in Instantis EnterpriseTrack 16.1 | 1 |
|------------------------------------------------|---|
| Proposal Finance Enhancements                  |   |
| Project Finance Enhancements                   |   |
| Bulk Finance Locking and Snapshots             |   |
| Proposal Signoff Report                        |   |
| Scheduled Report Expiration                    |   |
| Reassign Team Member                           |   |
| Link Custom Field Type and Tool Tip            |   |
| Mobile Enhancements                            |   |
| Other Enhancements                             |   |

## New Features in Instantis EnterpriseTrack 16.1

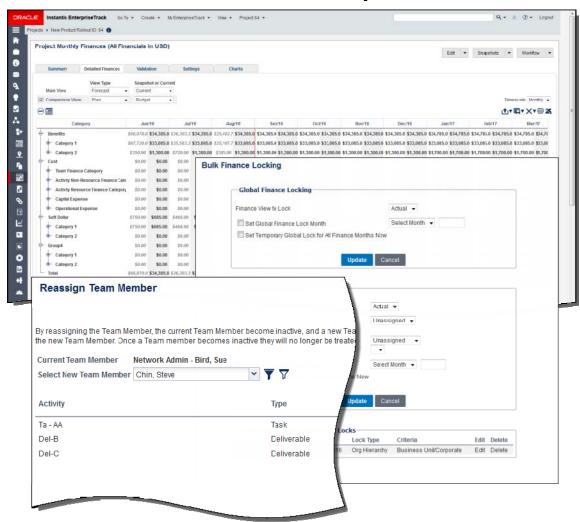

Key enhancements in Instantis EnterpriseTrack 16.1 include:

- New finance module functionality
- Detailed finances on proposals
- Resource cost calculations in proposal budget
- Double View finance templates
- Bulk finance locking
- Bulk finance snapshots
- New custom field types
- Tool Tip functionality for custom fields
- Report enhancements
- Performance enhancements
- Integration enhancements
- User Interface improvements
- Timesheet improvements
- Mobile enhancements

### **Proposal Finance Enhancements**

EnterpriseTrack 16.1 enables the use of detailed finance templates on proposals, expanding finance capabilities from the previous summary view to a fully detailed view. This enhancement enables a more comprehensive project planning process.

Rather than entering lump cost and benefit estimates for the prospective project as a whole, you can now enter monthly values for each configured budget category at the project request level. You can also include estimated resource costs in the budget. When the proposal is converted to a project, EnterpriseTrack takes a snapshot of the financial data (labeled Budget) and rolls it into the project where it can be reforecast and tracked separately from actual costs for better project accountability.

Legacy EnterpriseTrack users can continue to use the old summary style financials on proposals if they choose to.

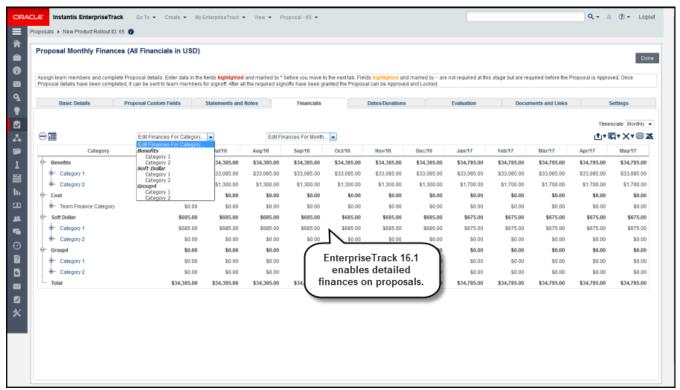

**To access this feature:** Ensure that Finances on Proposals is enabled on the financial template used for the proposal. In the Financials section of the Proposal Details page, click View Detailed Finances.

### **Project Finance Enhancements**

EnterpriseTrack 16.1 offers a new Double View on the project Detailed Finances tab that provides a true distinction between Plan and Actual values, helping streamline and clarify finance management in the application. The Double View is enabled in the finance template associated with the project.

- Plan refers to values expected to be expended in association with project work.
- Actual refers to values actually expended in the course of project work. Both Plan and Actual values
  can be edited directly.

A third view, Forecast, is a combination of the Actual view from the project start to the finance lock date and the Plan view from the lock date to the end of the project. The double view allows you to compare Plan or Actual values with Forecast or Snapshot values in alternating table columns.

The Summary tab on the Project Finances page has also been enhanced to provide a more concise way to compare Plan and Actual values for the current fiscal year and the total project. The tab includes dynamic variance tables that enable you to compare Plan or Actual values with Forecast or Snapshot values. Legacy customers who choose to use the basic single view can continue to do so.

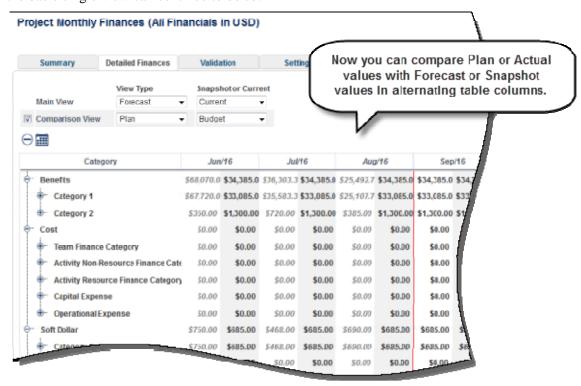

**To access this feature:** For a project with a finance template in which the Double View (Plan and Actual) data entry mode is enabled, click the Finances icon on the Left Navigation bar or click Go To, Finances, Monthly, Plan on the Project menu on the Top Navigation bar.

### **Bulk Finance Locking and Snapshots**

EnterpriseTrack 16.1 provides two new features -- Bulk Finance Locking and Bulk Finance Snapshots -- that help administrators and finance managers work more quickly and efficiently. Instead of having to lock finances or take snapshots on a project by project basis, users with the Manage Global Financial Settings permission can now perform either action at a bulk level. Locking and snapshots can be done globally, by initiative, or by a specified level of the organizational hierarchy. In support of the new Double View on the project Detailed Finances tab, locks can be specified for a particular view -- Actual, Plan, Basic (single view), or All -- while snapshots automatically capture separate Actual and Plan views (or Current view for legacy single-view users) at the same time.

Every snapshot created in EnterpriseTrack 16.1 (both bulk and single) is given a system-generated name to provide consistency and make tracking individual snapshots easier.

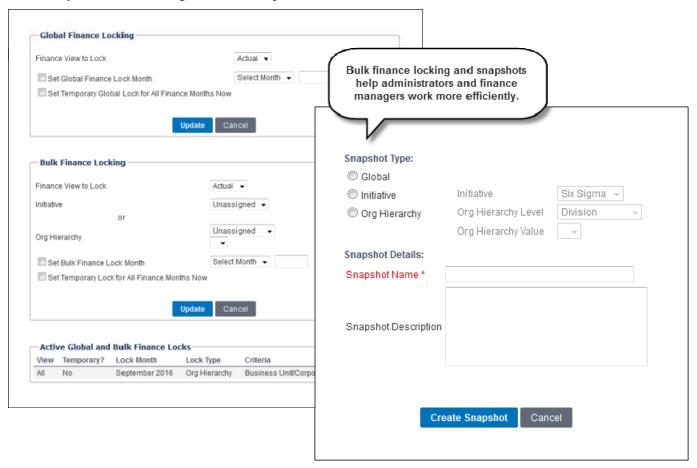

To access these features: Click Finance Settings, Locking/Snapshots on the Go To menu on the Top Navigation bar.

# **Proposal Signoff Report**

The process of converting a proposal to a project can be delayed because requested proposal team signoffs are not secured in a timely manner. EnterpriseTrack 16.1's new Proposal Signoff Report addresses this issue by enabling stakeholders to view signoff status for every proposal in the system. Comprehensive filter options enable filtering by signoff type and status.

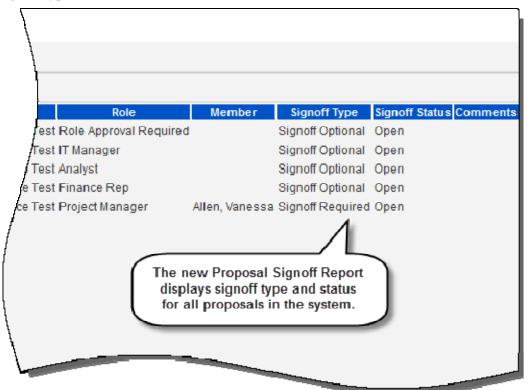

**To access this feature:** The Proposal Signoff Report is included in Standard Reports and can be accessed on the Manage Reports page.

# **Scheduled Report Expiration**

Scheduled reports -- forgotten by their owners -- often continue to run in the background, drawing system resources from other processes and degrading overall performance. In response to this, EnterpriseTrack 16.1 provides automatic expiration of scheduled reports. Daily reports expire after 30 days, weekly reports after three months, monthly reports after one year, and yearly reports after one run. An email is sent to the report owner and/or specified recipients on the day of a report's expiration to enable continuation of the report if desired.

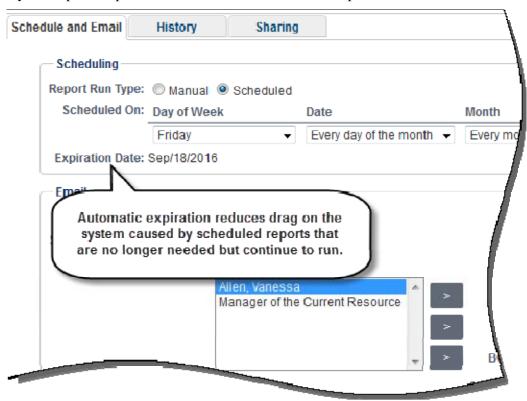

To access this feature: Click the Schedule and Email details tab for a selected report on the Manage Reports page.

# **Reassign Team Member**

EnterpriseTrack 16.1's Reassign Team Member feature allows you to deactivate a project team member and reassign that person's role to a new team member. Deactivated team members can retain their actuals on activities that are still in progress as well as previous timesheet data. Roles that require approval and activities for which current timesheet data exists cannot be reassigned.

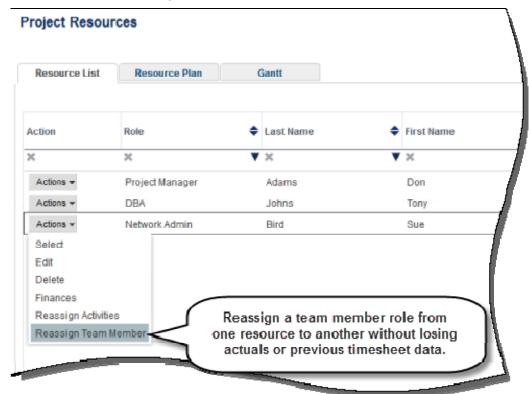

To access this feature: Click the Actions menu for a team member on the Project Resources listing page.

# **Link Custom Field Type and Tool Tip**

In response to user requests, EnterpriseTrack 16.1 provides a Link custom field type and tool tip capability for all custom field types. You can now create a custom field that includes a URL, and EnterpriseTrack will provide a hyperlink that takes you to the URL.

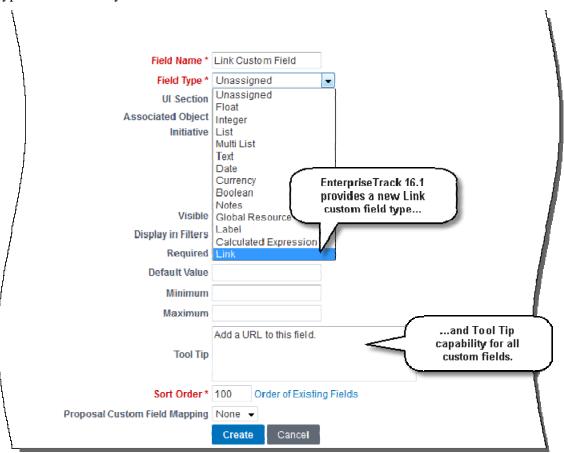

**To access this feature:** Click the Custom Fields link on the Application Configuration tab in the Administration console.

### **Mobile Enhancements**

EnterpriseTrack 16.1 mobile expands beyond its previous timesheet and dashboards capabilities by adding new activities and projects functionality.

Upon logging in to the mobile application, you are presented with the list of activities on your My Work page under the Open Work Items section. Activities are grouped by due date -- Overdue, Due Today, Due Next Week, and Upcoming -- and each activity displays basic information, such as activity name, project name, activity status, and planned finish date. Percent complete for the activity is displayed via a colored graphical circle -- green for on time, red for overdue. Tap an activity for additional detailed information, including planned and actual start dates, planned duration, actual duration, and estimated remaining effort.

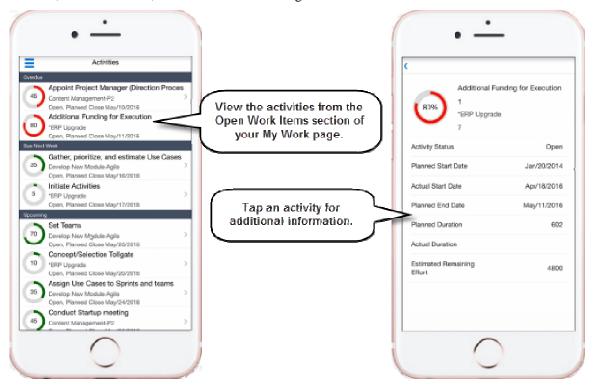

#### **Mobile Enhancements**

Use the left navigation to access your My Projects list. Projects are grouped by initiative and, like activities, display a colored percent complete indicator as well as basic information, such as project status and planned finish date. My Projects is the default listing, but you can also create saved searches in EnterpriseTrack for use with the mobile app. Tap a project for additional information, including current progress, actual start, initial planned finish, current planned finish, planned and actual finances, and total and overdue activities, issues, and risks.

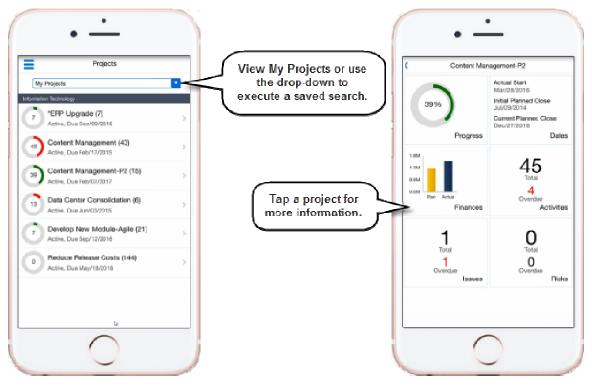

**To access this feature:** Download the EnterpriseTrack 16.1 iPhone or Android app and sync it to your EnterpriseTrack 16.1 account.

### Other Enhancements

#### **Finance Categories and Elements**

The following out-of-the-box finance categories and elements are renamed:

- Team Based Category is renamed Project Team Expenses
- Operational Expense-Resource Activity Based Finance Category is renamed Resource Expenses From Activities (Operational Expense)
- Capital Expense-Resource Activity Based Finance Category is renamed Resource Expenses Grom Activities (Capital Expense)
- Resource Activity Based Finance Category is renamed Resource Expenses From Activities (Not Specified)
- Non-resource Activity Based Finance Category is renamed Non-Resource Expenses From Activities In addition, support is added to delete unused expense categories.

#### **Finance Reports and Dashboard Filter Enhancements**

Reports and Dashboard filters are updated to support the new double-view capabilities of the finance templates.

#### **Performance Enhancements**

Multiple performance improvements have been achieved to improve usability, such as:

- User notification in case of system error
- Social Stream notifications
- Data export for proposals and projects improved

#### **UI Enhancements**

EnterpriseTrack 16.1 provides multiple UI changes to improve usability and create consistency with other Oracle Primavera products. Changes include:

- New login page
- Icons added to the Project Create menu on the Top Navigation bar
- Improved consistency between the Left Navigation bar and menus on the Top Navigation bar
- Minimum width set for Global Search results list
- Darkened background removed from toolbars
- New alert message on the Login page
- Improved administration of the Ideas portal Welcome page
- Assign Owner in Quick Edit
- Type ahead for custom field lists
- Auto-complete capability for program, idea, and strategy Owner fields

#### **Timesheet Enhancements**

EnterpriseTrack 16.1 provides multiple timesheet enhancements to improve usability, such as:

- New resource-type timesheet filters
- Monthly/weekly Timesheet Report options
- Display output hours on the Timesheet Report
- Timesheet Report by Project
- Timesheet Report by Resource

#### Other Enhancements

#### **Customization Generalization**

Multiple enhancements that had been customized at the request of existing clients have been generalized as standard features for all EnterpriseTrack deployments. Such enhancements include:

- Updating ideas and proposals via data upload
- Converting pre-defined custom fields to user-defined custom fields
- Deleting user-defined custom fields
- Making unused Metric Type fields inactive (archived or invalid)
- Editing of initiative or global selection for custom fields
- Additional custom field types

#### **Report Enhancements**

- Project Evaluation report displays evaluation criteria for projects
- Project listing by Alignment displays projects and their associated alignments
- Alignment Tree reporting displays all objects associated with an alignment
- Updates to filters and output columns on listing reports
- Addition of custom fields to listing reports
- New fields on Resource Listing report
- Show Project Dates option added to the Project Listing report

#### **Integration Enhancements**

- New CRUD Proposal and Idea API objects
- Support for Problem and Statement fields in existing Project API object
- Integration APIs supported in both Reconfigure and Production modes